# NETMAN 204 NETWORK ADAPTER

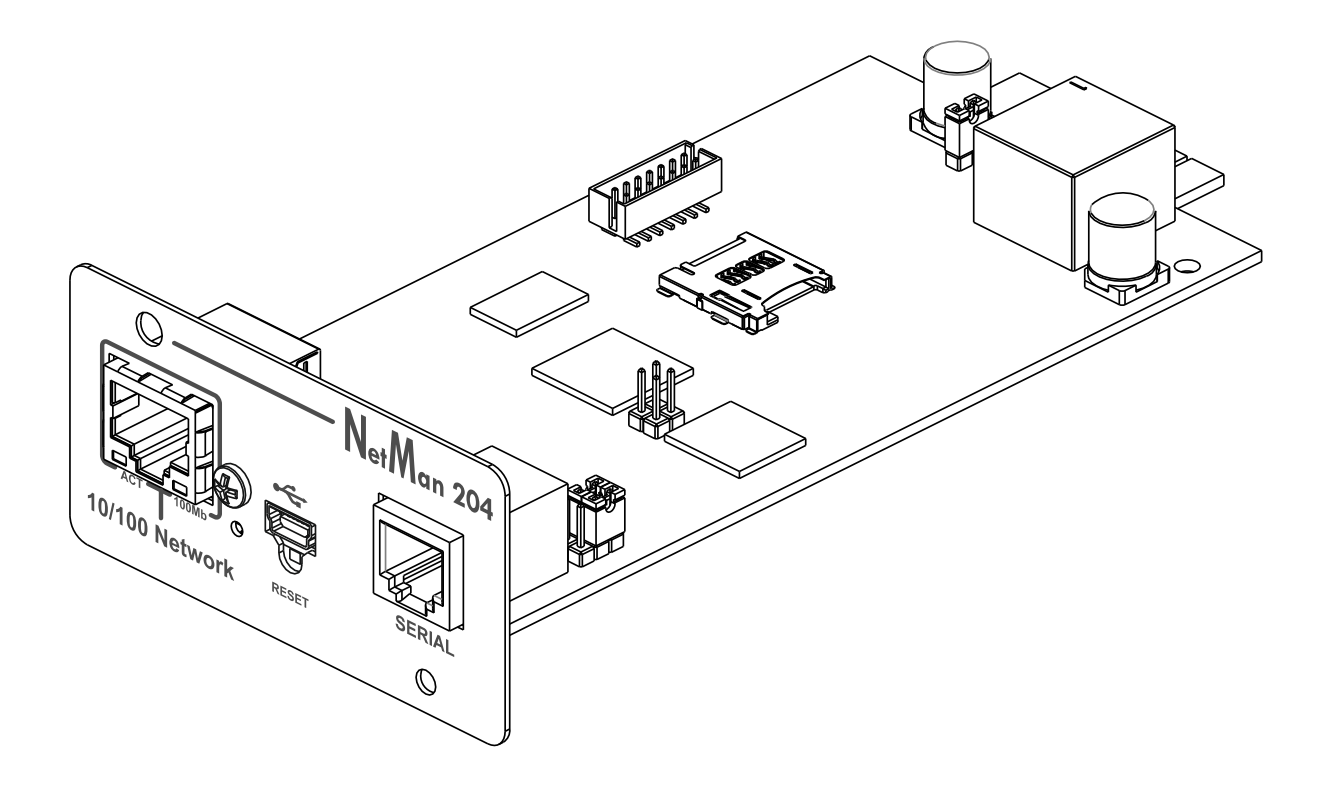

**INSTALLATION AND USER MANUAL** 

# **Nutanix**

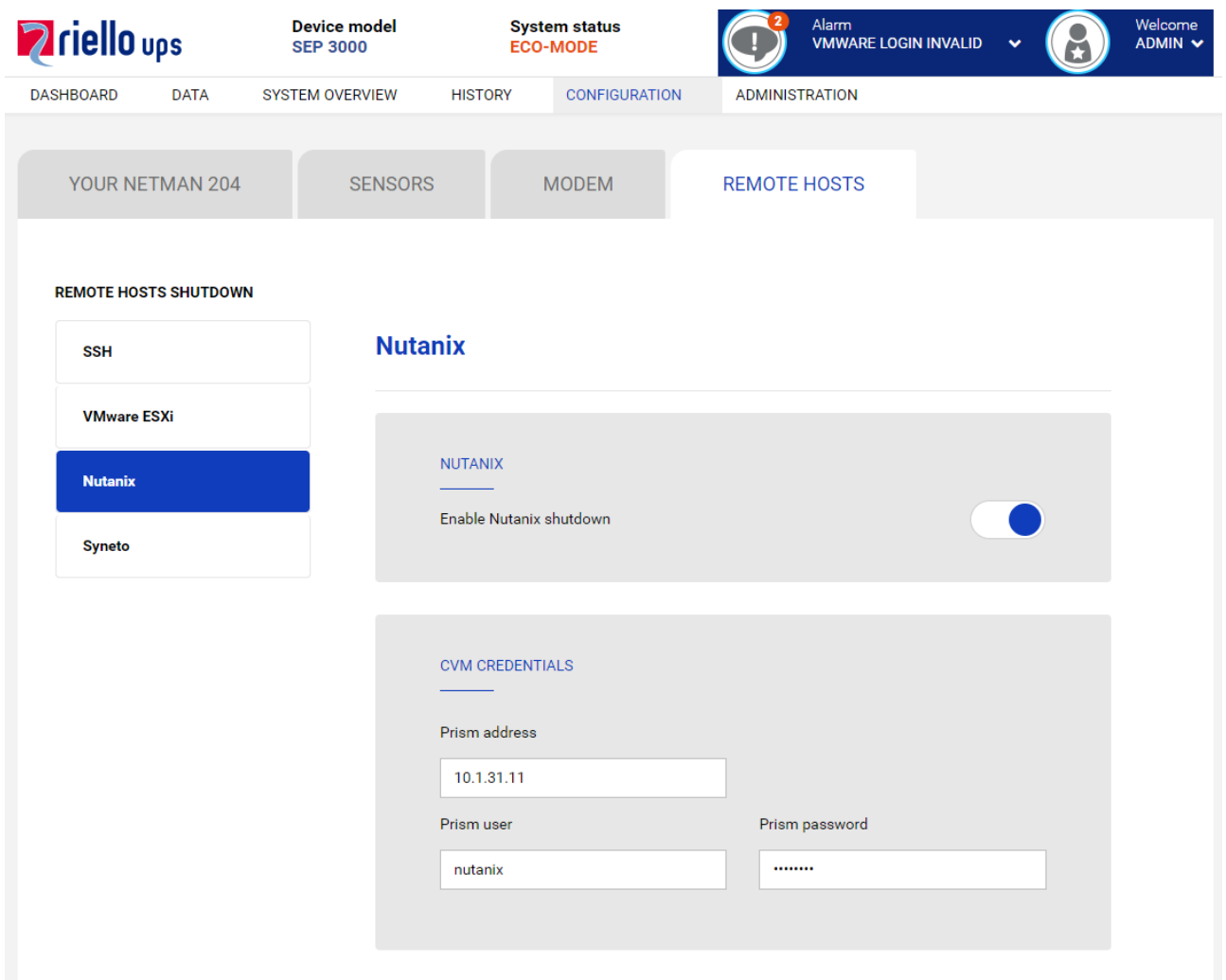

This menu enables the configuration of the Nutanix shutdown service. Any host or part of a Nutanix cluster infrastructure can be shut down, it is possible execute a priority and non-priority VMs shutdown, each with their separate credentials, priority and delay.

The validity of the credentials is checked periodically and, if not valid, an alarm is generated. It is also possible to shutdown the UPS at the end of the hosts shutdown process.

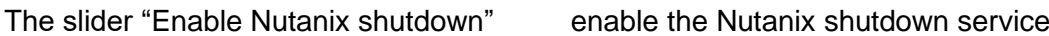

## **CVM credentials**

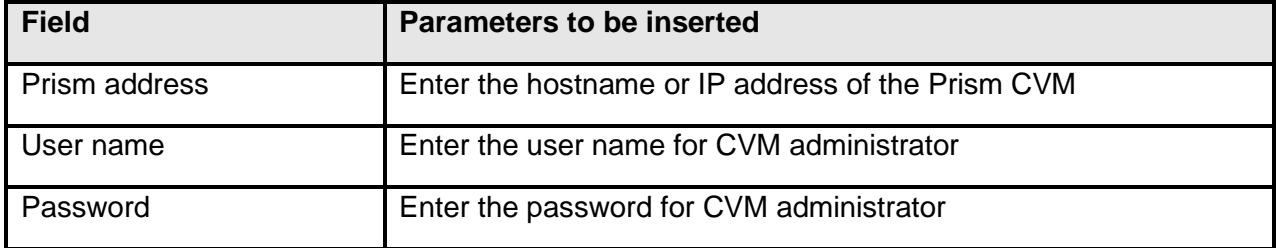

# **Physical hosts**

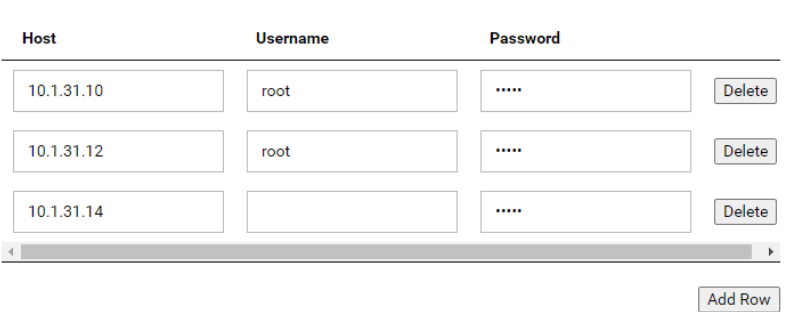

## **Actions**

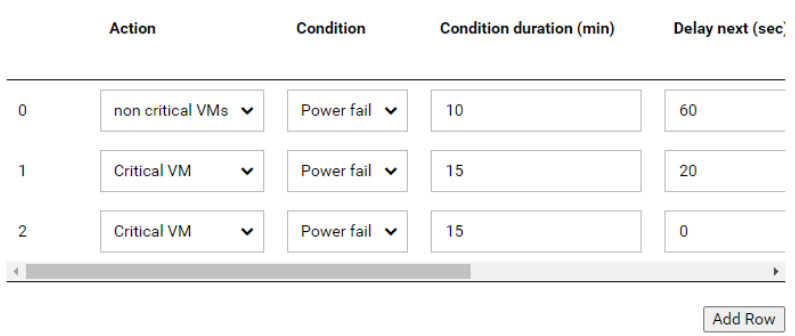

#### **Actions**

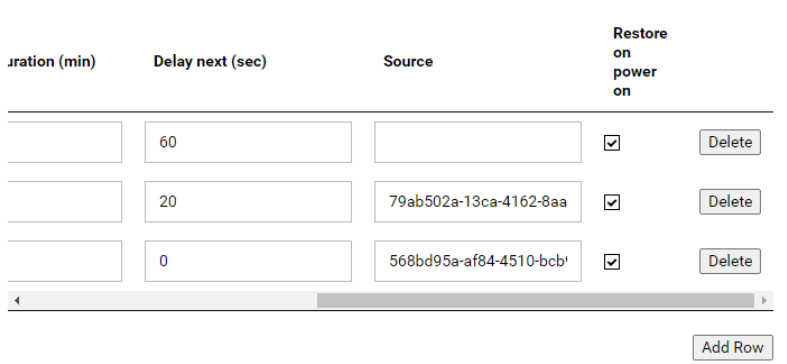

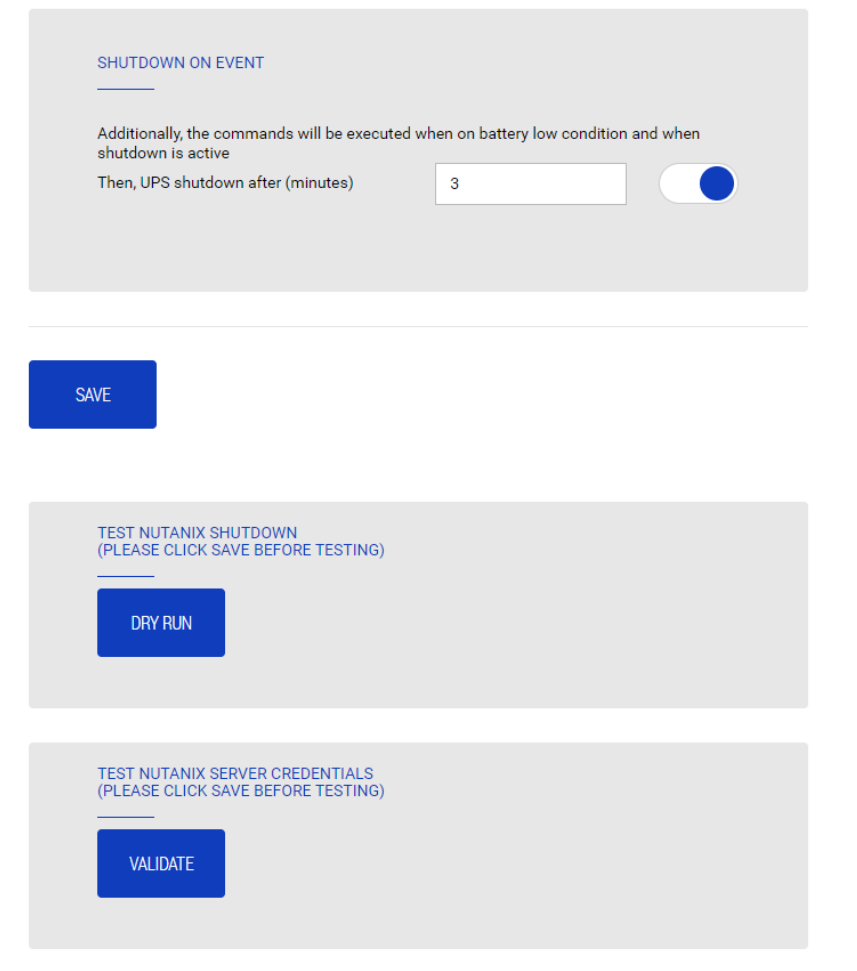

# **Actions**

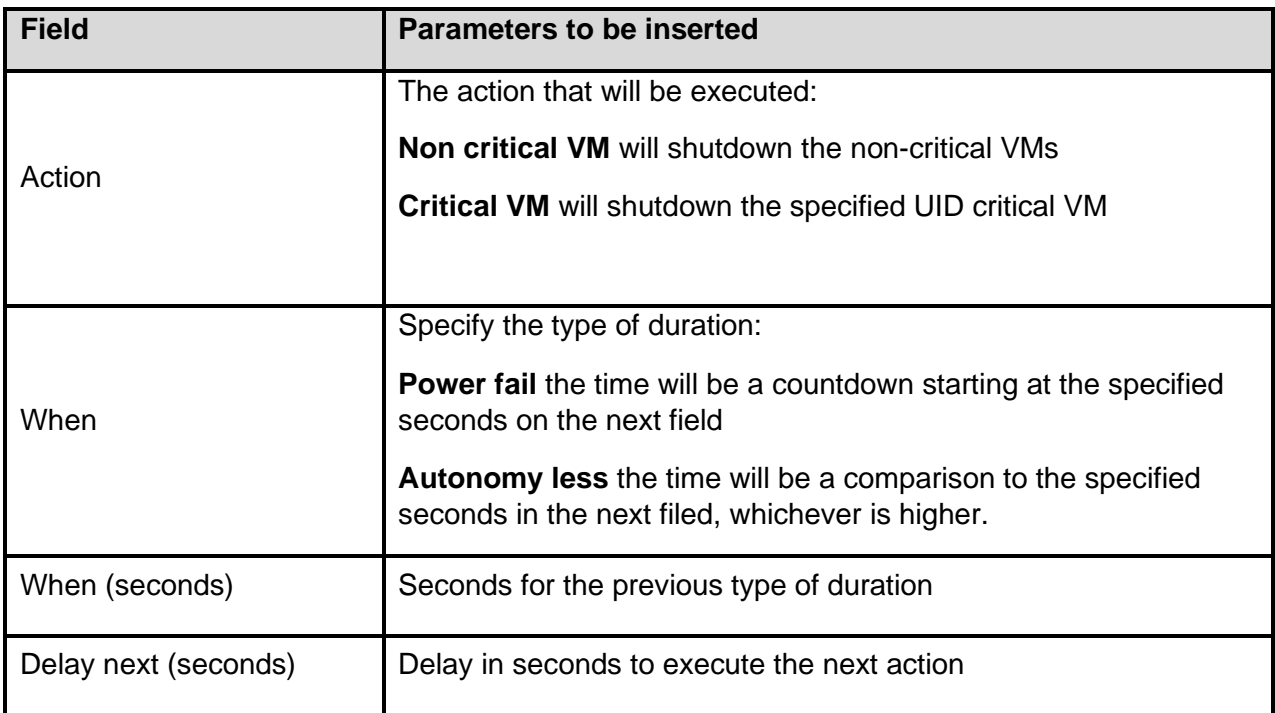

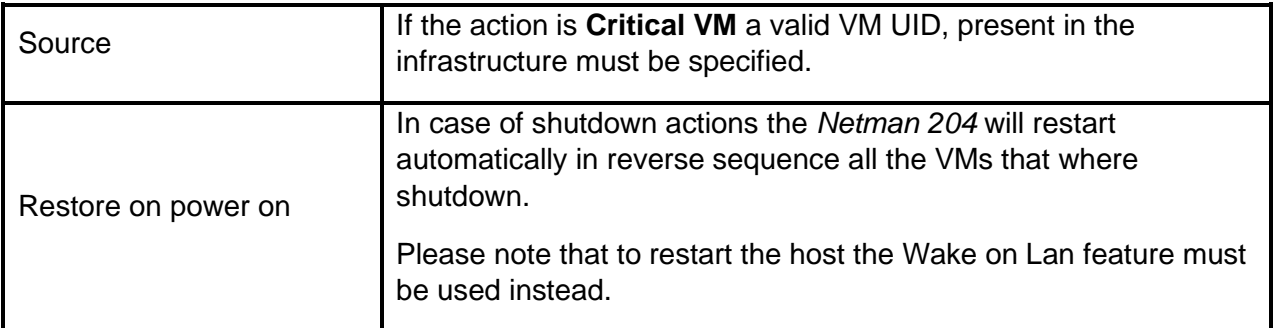

The priority order of the actions in the action list can be changed, selecting and moving the action row up or down with the mouse.

## **SHUTDOWN ON EVENT**

It is possible configure the UPS shutdown delay in seconds, this counter will start at the same time of the shutdown actions listed on the Action list.

Additionally, the commands will be executed when on battery low condition and when shutdown is active.

## **SAVE**

This button SAVE the configuration, please note that the service will be restarted.

## **DRY-RUN**

## **Testing the configuration**.

It is possible to test the procedure without performing a real shutdown by pressing "Dry Run". The logs on the target Prism CVM will confirm the correctness of the configuration.

#### **Validating the connections.**

It is also possible to test the correct user account and password to login on a Prism CVM. The test will return the result with a pop-up screen.